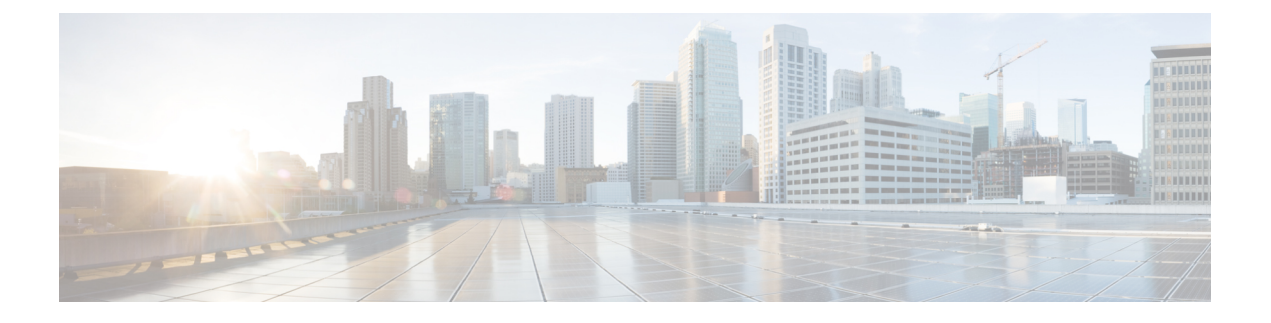

# **Cisco Defense Orchestrator** での **FTD** の管理

• Cisco Defense [Orchestrator](#page-0-0) での FTD の管理 (i ページ)

## <span id="page-0-0"></span>**Cisco Defense Orchestrator** での **FTD** の管理

CDO は、FTD デバイスへの簡素化された管理インターフェイスとクラウドアクセスを提供し ます。Firepower Device Manager (FDM) 管理者は、FDM インターフェイスと CDO インター フェイスの間に多くの類似点があることに気付くでしょう。私たちは、マネージャ間で可能な 限り一貫性を保つという考えで CDO を構築しました。

CDO を使用して、物理または仮想 FTD デバイスの次の側面を管理します。

- FTD [のオンボーディング](managing-ftd-with-cisco-defense-orchestrator_chapter2.pdf#nameddest=unique_4)
- Device [Management](#page-2-0)
- [デバイスのアップグレード](#page-2-1)
- [インターフェイス管理](#page-3-0)
- [ルーティング](#page-3-1)
- [高可用性](#page-6-0)
- [セキュリティ](#page-3-2) ポリシー
- [ポリシーと構成の一貫性を促進する](#page-5-0)
- [サイト間](#page-6-1) VPN
- [リモート](#page-6-2) アクセス VPN
- [ネットワークのモニタリング](#page-7-0)
- Cisco Security [Analytics](#page-7-1) and Logging

#### **FTD** ソフトウェアと **Firepower** ハードウェアのサポート

CDO は Firepower バージョン 6.4 以降のバージョンをサポートしており、さまざまな Firepower ハードウェアデバイスまたは仮想マシンにインストールできます。詳細については、「[Firepower](managing-ftd-with-cisco-defense-orchestrator_chapter1.pdf#nameddest=unique_5) Threat Defense [のサポートの詳細」](managing-ftd-with-cisco-defense-orchestrator_chapter1.pdf#nameddest=unique_5)を参照してください。

## スマート ライセンスの管理

Cisco スマートライセンスを使用して、デバイスを CDO にオンボーディング中、またはオン ボーディングした後にFTDデバイスにライセンスを付与できます。スマートライセンスはワー クフローに組み込まれており、CDO インターフェイスから簡単にアクセスできます。詳細に ついては、「[スマートライセンスの適用または更新](managing-ftd-with-cisco-defense-orchestrator_chapter2.pdf#nameddest=unique_6)」を参照してください。

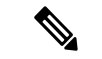

オンボードするデバイスが FTD ソフトウェアバージョン 6.4 または 6.5 を実行しており、すで にスマートライセンスが付与されている場合、デバイスは Cisco Smart Software Manager に登録 されている可能性があります。登録キーを使用してデバイスを **CDO** にオンボードする前に、 **SmartSoftwareManager**からデバイスの登録を解除する必要があります。登録を解除すると、 仮想アカウントでデバイスに関連付けられている基本ライセンスとすべてのオプションライセ ンスが解放されます。 (注)

オンボードするデバイスがFTDソフトウェアバージョン6.6以降を実行しており、すでにCisco Cloudに登録されている場合は、登録キーを使用してデバイスを**CDO**にオンボードする前に、 **Cisco Cloud** サービスからデバイスを登録解除する必要があります。

**CDO** ユーザーインターフェイス

#### **CDO GUI** および **CLI** インターフェイス

CDO は、グラフィック ユーザー インターフェイス(GUI)とコマンド ライン インターフェイ ス(CLI)の両方を提供する Web ベースの管理製品で、デバイスを 1 つずつまたは一括で管理 できます。

CLIインターフェイスを使用すると、CDOから直接FTDデバイスにコマンドを送信できます。 CLI マクロを使用して、よく使用されるコマンドを保存して実行します。詳細については、 「FTD コマンド ライン [インターフェイスのドキュメント](managing-ftd-with-cisco-defense-orchestrator_chapter1.pdf#nameddest=unique_7)」および CDO [コマンドライン](managing-ftd-with-cisco-defense-orchestrator_chapter1.pdf#nameddest=unique_8) イン [ターフェイスの使用](managing-ftd-with-cisco-defense-orchestrator_chapter1.pdf#nameddest=unique_8) を参照してください。

## **FTD API** のサポート

CDOは、デバイスのREST APIを使用してFTDデバイスで高度なアクションを実行できるAPI ツールのインターフェイスを提供します。さらに、このインターフェイスは次の機能を提供し ます。

- 実行済みの API コマンドの履歴を記録します。
- 再利用できるシステム定義の API マクロを提供します。

• 標準APIマクロを使用して、すでに実行したコマンドから、または別のユーザー定義マク ロからユーザー定義 API マクロを作成できます。

FTD API ツールの詳細については、FTD API [ツールを使用する](managing-ftd-with-cisco-defense-orchestrator_chapter3.pdf#nameddest=unique_9)を参照してください。

## **FTD** デバイスのオンボーディング

FTD[をオンボード](managing-ftd-with-cisco-defense-orchestrator_chapter2.pdf#nameddest=unique_4)する前に、一般的なデバイス要件とオンボーディングの前提条件を確認して ください。

登録トークンを使用して FTD デバイスをオンボードするのがベストプラクティスです。詳細 については、[「登録キーを使用したソフトウェアバージョン](managing-ftd-with-cisco-defense-orchestrator_chapter2.pdf#nameddest=unique_10) 6.6+ を実行する FTD のオンボー [ド](managing-ftd-with-cisco-defense-orchestrator_chapter2.pdf#nameddest=unique_10)」を参照してください。

次の追加の方法を使用して、FTD を CDO にオンボードすることもできます。

- [ユーザー名、パスワード、](managing-ftd-with-cisco-defense-orchestrator_chapter2.pdf#nameddest=unique_11)IP アドレスを使用した FTD のオンボーディング
- <span id="page-2-0"></span>• [デバイスのシリアル番号を使用した設定済み](managing-ftd-with-cisco-defense-orchestrator_chapter2.pdf#nameddest=unique_12) FTD のオンボード
- 新しい FTD [デバイスのロータッチプロビジョニング](managing-ftd-with-cisco-defense-orchestrator_chapter2.pdf#nameddest=unique_13)

#### **Device Management**

CDO を使用してソフトウェアをアップグレードし、ハイアベイラビリティを設定し、FTD の デバイス設定とネットワークリソースの設定を行います。

- システム設定:FTD のライセンスを取得してオンボーディングすると、FTD [システム設](managing-ftd-with-cisco-defense-orchestrator_chapter3.pdf#nameddest=unique_14) 定を CDO [から完全に管理](managing-ftd-with-cisco-defense-orchestrator_chapter3.pdf#nameddest=unique_14)できるようになります。管理アクセスプロトコル、ログ設定、 DHCPおよびDNSサーバーの相互作用、デバイスのホスト名、使用するタイムサーバー、 および URL フィルタリング設定を構成できます。
- **FTD**セキュリティデータベースの更新:必要に応じてデバイスをチェックして更新する定 期的なタスクを実行して、デバイスを最新の状態に保ち、最新の[セキュリティデータベー](managing-ftd-with-cisco-defense-orchestrator_chapter3.pdf#nameddest=unique_15) [スの更新](managing-ftd-with-cisco-defense-orchestrator_chapter3.pdf#nameddest=unique_15)に対応します。
- <span id="page-2-1"></span>• ハイアベイラビリティ:FTD[ハイアベイラビリティページで](managing-ftd-with-cisco-defense-orchestrator_chapter2.pdf#nameddest=unique_16)HAの設定と操作を管理しま す。

## デバイスのアップグレード

次のいずれかの方法を使用して、FTD デバイスへの即時アップグレードを実行するか、スケ ジュールを設定します。

- 単一 FTD [デバイスのアップグレード](managing-ftd-with-cisco-defense-orchestrator_chapter2.pdf#nameddest=unique_17)。
- 複数の FTD [デバイスのアップグレード](managing-ftd-with-cisco-defense-orchestrator_chapter2.pdf#nameddest=unique_18)。
- FTD HA [ペアのアップグレード。](managing-ftd-with-cisco-defense-orchestrator_chapter2.pdf#nameddest=unique_16)

#### <span id="page-3-0"></span>インターフェイス管理

<span id="page-3-1"></span>CDO を使用して、FTD [デバイスのデータインターフェイスまたは管理](managing-ftd-with-cisco-defense-orchestrator_chapter3.pdf#nameddest=unique_19)/診断インターフェイス [を設定および編集](managing-ftd-with-cisco-defense-orchestrator_chapter3.pdf#nameddest=unique_19)できます。

## ルーティング

ルーティングは、送信元から宛先にネットワーク経由で情報を移動する行為のことです。ルー ティングには、最適なルーティングパスの決定と、ネットワーク経由のパケットの転送という 2つの基本的なアクティビティが含まれます。CDOを使用して、ルーティングの次の側面を構 成します。

- スタティックルートおよびデフォルトルートの設定。CDO を使用すると、FTD デバイス の[デフォルトルートおよびその他のスタティックルートを定義で](managing-ftd-with-cisco-defense-orchestrator_chapter3.pdf#nameddest=unique_20)きます。
- ブリッジグループのサポート。ブリッジグループは1つ以上のインターフェイスをグルー プ化する仮想インターフェイスです。インターフェイスをグループ化する主な理由は、ス イッチド インターフェイスのグループを作成することにあります。CDO を使用すると、 Firepower Threat Defense デバイス[のブリッジグループを設定および編集](managing-ftd-with-cisco-defense-orchestrator_chapter3.pdf#nameddest=unique_21)できます。
- <span id="page-3-2"></span>• **NAT**(ネットワーク アドレス変換)。NAT ルールは、内部(プライベート)ネットワー クからインターネットへのトラフィックのルーティングに役立ちます。NAT ルールは、 内部 IP アドレスをネットワークの外部から隠蔽することにより、セキュリティの役割も 果たします。CDO を使用して、Firepower Threat Defense 用の NAT ルールを作成および編 集できます。詳細については、[ネットワーク](managing-ftd-with-cisco-defense-orchestrator_chapter3.pdf#nameddest=unique_22) アドレス変換を参照してください。

## セキュリティ ポリシー

セキュリティポリシーは、ネットワークトラフィックが目的の宛先に到達できるようにする、 または到達できないようにすることを最終的な目標として、ネットワークトラフィックを検査 します。CDO を使用して、Firepower Threat Defense のセキュリティポリシーのすべてのコン ポーネントを管理します。

- ルールをコピーして貼り付けます。ポリシー間でルールをコピーして貼り付けることで、 ポリシー同士でルールを簡単に共有できます。詳細については、「FTD [アクセスコント](managing-ftd-with-cisco-defense-orchestrator_chapter3.pdf#nameddest=unique_23) [ロールルールのコピー」](managing-ftd-with-cisco-defense-orchestrator_chapter3.pdf#nameddest=unique_23)を参照してください。
- **SSL** 復号ポリシー。HTTPS など一部のプロトコルは、セキュア ソケット レイヤ(SSL) またはその後継バージョンである Transport Layer Security(TLS)を使用して、セキュアな 転送のためにトラフィックを暗号化します。システムでは暗号化された接続を検査できな いため、アクセス判断のために上位層のトラフィック特性を考慮したアクセスルールを適 用する場合は、SSL 復号ポリシーを適用して暗号化された接続を復号する必要がありま す。詳細については、「Firepower Threat Defense の SSL [復号ポリシー」](managing-ftd-with-cisco-defense-orchestrator_chapter3.pdf#nameddest=unique_24)を参照してくださ い。
- **ID** ポリシー。ID [ポリシーを](managing-ftd-with-cisco-defense-orchestrator_chapter3.pdf#nameddest=unique_25)使用して、接続からユーザーアイデンティティ情報を収集で きます。その後で、ダッシュボードにユーザーアイデンティティに基づく使用状況を表示 し、ユーザーまたはユーザー グループに基づくアクセス コントロールを設定できます。
- セキュリティ インテリジェンス ポリシー。セキュリティ [インテリジェンス](managing-ftd-with-cisco-defense-orchestrator_chapter3.pdf#nameddest=unique_26) ポリシーによ り、送信元/宛先のIPアドレスまたは宛先URLに基づいて、望ましくないトラフィックを 早い段階でドロップできます。システムは、トラフィックをアクセス コントロール ポリ シーで評価する前にドロップすることにより、使用されるシステムリソースの量を減らし ます。
- アクセス コントロール ポリシー。アクセス コントロール ポリシーは、アクセスコント ロールルールに照らしてネットワークトラフィックを評価することで、ネットワークリ ソースへのアクセスを制御します。FTDは、アクセスコントロールルールの条件を、アク セス コントロール ポリシーに表示される順序で、ネットワークトラフィックと比較しま す。アクセスコントロールルールのすべてのトラフィック条件が一致すると、FTDはルー ルで定義されたアクションを実行します。CDO を使用して、アクセス [コントロール](managing-ftd-with-cisco-defense-orchestrator_chapter3.pdf#nameddest=unique_27) ポリ [シーのすべての側面を設定](managing-ftd-with-cisco-defense-orchestrator_chapter3.pdf#nameddest=unique_27)できます。
- TLS1.3セキュリティアイデンティティ検出。6.7以降でサポートされているこの機能を使 用すると、TLS1.3 で暗号化されたトラフィックで URL フィルタリングとアプリケーショ ン制御を実行できます。詳細については、「TLSServer Identity Discovery [inFirepower](managing-ftd-with-cisco-defense-orchestrator_chapter3.pdf#nameddest=unique_28) Threat [Defense](managing-ftd-with-cisco-defense-orchestrator_chapter3.pdf#nameddest=unique_28)」を参照してください。
- 侵入ポリシー。Firepower システムには複数の侵入ポリシーが付属しています。これらの ポリシーは、侵入ルールとプリプロセッサ ルールの状態を設定し、詳細設定を構成する Cisco Talos Security Intelligence and Research Group によって設計されています。侵入ポリ シーはアクセスコントロールルールの一部の要素です。詳細はについては、「FTD[アクセ](managing-ftd-with-cisco-defense-orchestrator_chapter3.pdf#nameddest=unique_29) [スコントロールルールの侵入ポリシーの設定](managing-ftd-with-cisco-defense-orchestrator_chapter3.pdf#nameddest=unique_29)」を参照してください。

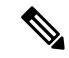

- Snort 3 は、バージョン 6.7 以降を実行している FTD デバイスで使 用できます。Snort 2 と Snort 3 は自由に切り替えることができま すが、互換性がない設定のリスクがあることに注意してくださ い。Snort 3、サポートされているデバイスとソフトウェア、およ び制限の詳細については、「Snort 3.0 [へのアップグレード](managing-ftd-with-cisco-defense-orchestrator_chapter2.pdf#nameddest=unique_30)」を参 照してください。 (注)
- 脅威イベント[。脅威イベント](managing-ftd-with-cisco-defense-orchestrator_chapter3.pdf#nameddest=unique_31)は、Cisco Talos の侵入ポリシーの1つに一致した後にドロッ プされた、またはアラートを生成したトラフィックのレポートです。ほとんどの場合、IPS ルールを調整する必要はありません。必要に応じて、CDO の一致ルールアクションを変 更して、イベントの処理方法をオーバーライドするオプションが用意されています。CDO は、FTD 6.4 および FTD 6.6.1 のすべてのバージョンで IPS ルールの調整をサポートしま す。CDO は、FTD 6.5 の任意のバージョン、6.6.1 以外の FTD 6.6 の任意のバージョン、ま たは FTD 6.7 の任意のバージョンでの IPS ルールの調整をサポートしていません。
- **NAT**(ネットワーク アドレス変換)。NAT [ルールは](managing-ftd-with-cisco-defense-orchestrator_chapter3.pdf#nameddest=unique_32)、内部(プライベート)ネットワー クからインターネットへのトラフィックのルーティングに役立ちます。NAT ルールは、 内部 IP アドレスをネットワークの外部から隠蔽することにより、セキュリティの役割も 果たします。CDO を使用して、Firepower Threat Defense 用の NAT ルールを作成および編 集できます。

## <span id="page-5-0"></span>ポリシーと構成の一貫性を促進する

#### オブジェクト管理(**Object Management**)

オブジェクトは、1つ以上のセキュリティポリシーで使用できる情報のコンテナです。オブジェ クトを使用するとポリシーの一貫性を簡単に維持できます。これは、オブジェクトを変更する と、そのオブジェクトを使用する他のすべてのポリシーに影響を与えるためです。オブジェク トを使用しない場合は、同じ変更が必要なすべてのポリシーを個別に変更する必要がありま す。

CDO を使用して、次の[オブジェクトタイプを](managing-ftd-with-cisco-defense-orchestrator_chapter1.pdf#nameddest=unique_33)作成および管理します。

- Active [Directory](managing-ftd-with-cisco-defense-orchestrator_chapter3.pdf#nameddest=unique_34) レルム
- AnyConnect [クライアント](managing-ftd-with-cisco-defense-orchestrator_chapter3.pdf#nameddest=unique_35) プロファイル
- [アプリケーション](managing-ftd-with-cisco-defense-orchestrator_chapter1.pdf#nameddest=unique_36) フィルタ
- [証明書](managing-ftd-with-cisco-defense-orchestrator_chapter1.pdf#nameddest=unique_37)
- DNS [Group](managing-ftd-with-cisco-defense-orchestrator_chapter1.pdf#nameddest=unique_38)
- 位置情報([GeoLocation](managing-ftd-with-cisco-defense-orchestrator_chapter1.pdf#nameddest=unique_39))
- ID [ソース](managing-ftd-with-cisco-defense-orchestrator_chapter3.pdf#nameddest=unique_40)
- IKEv1 [ポリシー](managing-ftd-with-cisco-defense-orchestrator_chapter1.pdf#nameddest=unique_41)
- IKEv1 IPSec [プロポーザル](managing-ftd-with-cisco-defense-orchestrator_chapter1.pdf#nameddest=unique_42)
- IKEv2 [ポリシー](managing-ftd-with-cisco-defense-orchestrator_chapter1.pdf#nameddest=unique_43)
- IKEv2 IPSec [プロポーザル](managing-ftd-with-cisco-defense-orchestrator_chapter1.pdf#nameddest=unique_44)
- •ネットワーク (Network)
- RA VPN [グループポリシー](managing-ftd-with-cisco-defense-orchestrator_chapter3.pdf#nameddest=unique_46)
- [セキュリティゾーン](managing-ftd-with-cisco-defense-orchestrator_chapter1.pdf#nameddest=unique_47)
- [サービス](managing-ftd-with-cisco-defense-orchestrator_chapter1.pdf#nameddest=unique_48)
- [セキュリティグループタグ](managing-ftd-with-cisco-defense-orchestrator_chapter1.pdf#nameddest=unique_49/unique_49_Connect_42_sgt)
- Syslog [サーバー](managing-ftd-with-cisco-defense-orchestrator_chapter1.pdf#nameddest=unique_50)
- [URL](managing-ftd-with-cisco-defense-orchestrator_chapter1.pdf#nameddest=unique_51)

## オブジェクトの問題を解決する

CDOは、複数のデバイスで使用されるオブジェクトを「共有オブジェクト」と呼び、オブジェ クトページでこのバッジ でそれらを識別します。共有オブジェクトが何らかの「問題」を 引き起こし、複数のポリシーまたはデバイス間で完全に共有されなくなる場合があります。 CDO を使用すると、[重複オブジェクトの問題の解決、](managing-ftd-with-cisco-defense-orchestrator_chapter7.pdf#nameddest=unique_52)[未使用オブジェクトの問題の解決、](managing-ftd-with-cisco-defense-orchestrator_chapter7.pdf#nameddest=unique_53)お

よ[び不整合オブジェクトの問題の解決](managing-ftd-with-cisco-defense-orchestrator_chapter7.pdf#nameddest=unique_54)が容易になり、デバイスとオブジェクトのリポジトリを 管理できます。

## テンプレート

Firepower Threat Defense(FTD)テンプレートは、オンボードされた FTD デバイスの設定の完 全なコピーです。その後、そのテンプレートを変更し、それを使用して管理する他の FTD デ バイスを設定できます。FTDテンプレートは、デバイス間のポリシーの一貫性を促進します。 詳細については、「FTD [テンプレート」](managing-ftd-with-cisco-defense-orchestrator_chapter3.pdf#nameddest=unique_55)を参照してください。

## <span id="page-6-0"></span>高可用性

CDO を使用すると、FTD [の高可用性ペア](managing-ftd-with-cisco-defense-orchestrator_chapter3.pdf#nameddest=unique_56)を簡単に設定および管理できます。既存の HA ペア をオンボードするか、CDO で HA ペアを作成できます。HA 構成により、アップグレード期間 中や予期しないデバイス障害など、デバイスが使用できないシナリオでも安全なネットワーク を維持することができます。フェールオーバーモードでは、スタンバイデバイスはすでにアク ティブになるように構成されています。つまり、HAデバイスの1つが使用できなくなっても、 もう一方のデバイスはトラフィックの処理を続行します。

CDO で HA FTD ペアをアップグレードできます。詳細については、「FTD [ハイアベイラビリ](managing-ftd-with-cisco-defense-orchestrator_chapter2.pdf#nameddest=unique_16) [ティペアのアップグレード](managing-ftd-with-cisco-defense-orchestrator_chapter2.pdf#nameddest=unique_16)」を参照してください。

## <span id="page-6-1"></span>バーチャル プライベート ネットワークの設定

## サイト間 **VPN**

バーチャル プライベート ネットワーク (VPN) は、セキュアでないネットワーク経由で相互 にプライベートデータを安全に送信し、それによりネットワーク同士を接続する複数のリモー トピアで構成されています。CDO は、トンネルを使用してデータパケットを通常の IP パケッ ト内でカプセル化し、IPベースのネットワーク経由で転送しま。その際、暗号化を使用してプ ライバシーを確保し、認証を使用してデータの整合性を確保します。詳細については、[「サイ](managing-ftd-with-cisco-defense-orchestrator_chapter3.pdf#nameddest=unique_57) ト間 [VPN](managing-ftd-with-cisco-defense-orchestrator_chapter3.pdf#nameddest=unique_57)」を参照してください。

<span id="page-6-2"></span>仮想プライベートネットワークの詳細は、『Firepower Device Manager向け[CiscoFirepower](https://www.cisco.com/c/en/us/support/security/firepower-ngfw/products-installation-and-configuration-guides-list.html) Threat Defense [構成ガイド』](https://www.cisco.com/c/en/us/support/security/firepower-ngfw/products-installation-and-configuration-guides-list.html)を参照してください。

## リモート アクセス **VPN**

リモートアクセス(RA)VPN を使用すると、サポートされているラップトップ、デスクトッ プ、およびモバイルデバイスを使用して、個人がネットワークへの安全な接続を確立できま す。CDO は、FTD デバイスで RA VPN をセットアップするための直感的なユーザーインター フェイスを提供します。AnyConnect はエンドポイントデバイスでサポートされている唯一の クライアントで、FTD への RA VPN 接続が可能です。

Cisco Defense Orchestrator(CDO)は、FTD デバイスでの RA VPN 機能の次の側面をサポート しています。

• プライバシー、認証、およびデータ整合性のための Transport Layer Security (TLS) または Datagram Transport Layer Security (DTLS)

- SSL クライアントベースのリモートアクセス
- IPv4 および IPv6 のアドレッシング
- 複数の FTD デバイス間での共有 RA VPN 設定

<span id="page-7-0"></span>詳細については、「[RAVPN](managing-ftd-with-cisco-defense-orchestrator_chapter3.pdf#nameddest=unique_58)」を参照してください。仮想プライベートネットワークの詳細は、 『Firepower Device Manager 向け Cisco Firepower Threat Defense [構成ガイド](https://www.cisco.com/c/en/us/support/security/firepower-ngfw/products-installation-and-configuration-guides-list.html)』を参照してくださ い。

#### ネットワークのモニタリング

CDO は、セキュリティポリシーの影響を要約したレポートを発行し、セキュリティポリシー によってトリガーされた重要なイベントの表示方法を提供します。また CDO は、デバイスに 加えた変更をログに記録し、それらの変更にラベルを付ける方法を提供します。これにより、 CDO で行った操作をヘルプチケットやその他の操作要求に関連付けることができます。

## **[**エグゼクティブサマリー(**Executive Summary**)**]** レポート

エグゼクティブ サマリー レポートには、暗号化されたトラフィック、傍受された脅威、検出 された Web カテゴリなどの運用統計のコレクションが表示されます。レポートのデータは、 ネットワークトラフィックが FTD デバイスでアクセスルールまたはポリシーをトリガーした ときに生成されます。デバイスがレポートに反映されるイベントを生成できるように、マル ウェア、脅威、IPS ライセンスと、アクセスルールのファイルロギングを有効にすることをお 勧めします。

<span id="page-7-1"></span>レポートに記載される内容と、それを使用してネットワークインフラストラクチャを改善する 方法の詳細については、「FTD [エグゼクティブ](managing-ftd-with-cisco-defense-orchestrator_chapter4.pdf#nameddest=unique_59) サマリー レポート」を参照してください。レ ポートを作成および管理するには、「[レポートの管理](managing-ftd-with-cisco-defense-orchestrator_chapter4.pdf#nameddest=unique_60)」を参照してください。

#### **Cisco Security Analytics and Logging**

CiscoSecurity Analytics and Logging を使用すると、すべての Firepower Threat Defense(FTD)デ バイスからの接続、侵入、ファイル、マルウェア、セキュリティインテリジェンスのイベント をキャプチャし、Cisco Defense Orchestrator(CDO)の 1 か所で表示できます。

イベントは Cisco Cloud に保存され、CDO の [イベントロギング(Event Logging )] ページから 表示できます。イベントをフィルタリングして確認し、ネットワークでトリガーされているセ キュリティルールを明確に理解できます。それらの機能は、**Logging and Troubleshooting** パッ ケージで提供されます。

**Firewall Analytics and Monitoring** パッケージを使用すると、システムは Secure Cloud Analytics 動的エンティティモデリングをFTDイベントに適用し、動作モデリング分析を使用してSecure Cloud Analytics の観測値とアラートを生成できます。**Total Network Analytics and Monitoring** パッケージを使用すると、システムは FTD イベントとネットワークトラフィックの両方に動 的エンティティモデリングを適用し、観測値とアラートを生成します。CiscoSingleSign-On を 使用して、プロビジョニングされた CiscoSecure Cloud Analytics ポータルを CDO からクロス起 動できます。詳細については、「Cisco Security [Analytics](managing-ftd-with-cisco-defense-orchestrator_chapter5.pdf#nameddest=unique_61) and Logging」を参照してください。

## ログの変更

[変更ログ](managing-ftd-with-cisco-defense-orchestrator_chapter4.pdf#nameddest=unique_62)は、CDOで行われた設定変更を継続的にキャプチャします。この単一のビューには、 サポートされているすべてのデバイスとサービスにわたる変更が含まれます。変更ログの機能 の一部を次に示します。

- デバイス構成に加えられた変更の対照比較
- すべての変更ログエントリの平易な英語のラベル。
- デバイスのオンボーディングと削除を記録します。
- CDO の外部で発生するポリシー変更の競合の検出。
- インシデントの調査またはトラブルシューティング中に、誰が、何を、いつを回答。
- 完全な変更ログまたは一部のみを CSV ファイルとしてダウンロード可能。

## 変更要求管理

[変更要求管理](managing-ftd-with-cisco-defense-orchestrator_chapter4.pdf#nameddest=unique_63)により、サードパーティのチケットシステムで開かれた変更要求とそのビジネス 上の正当性を、変更ログのイベントに関連付けることができます。変更要求管理を使用して、 CDOで変更要求を作成し、作成した変更要求を一意の名前で識別し、変更の説明を入力して、 変更要求を変更ログイベントに関連付けます。後で変更要求名を変更ログで検索できます。

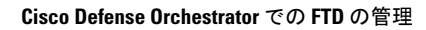

I